Pfälzische Rechtsanwaltskammer Zweibrücken

Zweibrücken, den 01. April 2022

## **Einführung der elektronischen Kostenmarke zum 1. April 2022**

Liebe Kolleginnen, liebe Kollegen,

das rheinland-pfälzische Ministerium der Justiz hat uns mit Schreiben vom 30.03.2022 darüber informiert, dass ab dem 01.04.2022 bei den rheinland-pfälzischen Staatsanwaltschaften und Gerichten für die Zahlung von Gerichtskosten und Kosten in Justizverwaltungsangelegenheiten die elektronische Kostenmarke als Zahlungsmittel zur Verfügung steht.

Nähere Einzelheiten zur elektronischen Kostenmarke und insbesondere zu den Verfahren, für welche das bargeldlose Zahlungsverfahren vorgesehen ist, sowie Anleitungen zum Erwerb der elektronischen Kostenmarken können Sie dem beigefügten Schreiben des Ministeriums nebst Anlagen entnehmen.

Mit freundlichen kollegialen Grüßen PFÄLZISCHE RECHTSANWALTSKAMMER

JR Dr. Seither Präsident

**Impressum:**

Pfälzische Rechtsanwaltskammer Zweibrücken Körperschaft des öffentlichen Rechts, vertreten durch ihren Präsidenten Adresse: Landauer Str. 17, 66482 Zweibrücken Telefon: 06332/8003-0, Telefax: 06332/800319 E-Mail: [zentrale@rak-zw.de,](mailto:zentrale@rak-zw.de) Internet: [www.rak-zw.de](http://www.rak-zw.de/)

**Redaktion:** Rechtsanwältin Dunja Jahnke, Geschäftsführerin

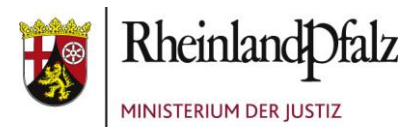

Ministerium der Justiz Rheinland-Pfalz | Postfach 32 60 | 55022 Mainz - per E-Mail -

Notarkammer Koblenz Hohenzollernstraße 18 56068 Koblenz

Notarkammer Pfalz Schlossplatz 11a 66482 Zweibrücken

Rechtsanwaltskammer für den Oberlandesgerichtsbezirk Koblenz Rheinstraße 24 56068 Koblenz

Pfälzische Rechtsanwaltskammer Zweibrücken Landauer Straße 17 66482 Zweibrücken

Ernst-Ludwig-Straße 3 55116 Mainz Zentrale Kommunikation: Telefon 06131 16-0 Telefax 06131 16-4887 Poststelle@jm.rlp.de www.jm.rlp.de

30. März 2022

**Mein Aktenzeichen Ihr Schreiben vom Ansprechpartner/-in / E-Mail Telefon / Fax**  1515E-0085 Bitte immer angeben!

## **Einführung der elektronischen Kostenmarke zum 1. April 2022**

Sehr geehrte Damen und Herren,

in Anbetracht der stetig zunehmenden Digitalisierung und der Ausweitung des elektronischen Rechtsverkehrs möchte die rheinland-pfälzische Landesjustiz ihren Zahlungspartnern eine zeitgemäße, komfortablere und insbesondere medienbruchfreie Zahlungsmöglichkeit anbieten. Daher können Sie ab dem 1. April 2022 bei den rheinlandpfälzischen Staatsanwaltschaften und Gerichten für die Zahlung von Gerichtskosten

1/3

**Kernarbeitszeiten** 09:30 - 12:00 Uhr 14:00 - 15:00 Uhr Freitag: 09:30 - 12:00 Uhr

**Verkehrsanbindung** Bus ab Mainz-Hauptbahnhof Linie 6 bis Haltestelle Bauhofstraße **Parkmöglichkeiten** Schlossplatz, Rheinufer für behinderte Menschen: Diether-von-Isenburg-Straße

Die Datenschutzerklärung zur Informationspflicht nach Artikel 13 und 14 der Datenschutz-Grundverordnung (DSGVO) und des Landesdatenschutzgesetzes finden Sie auf der Startseite des Internetauftritts des Ministeriums der Justiz: <https://jm.rlp.de/de/startseite/> (Ziffern I., II., **III. und VIII.). Auf Wunsch übersenden wir diese Informationen auch in Papierform.**

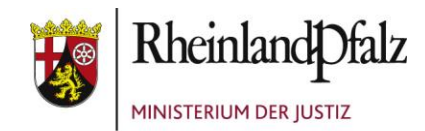

und Kosten in Justizverwaltungsangelegenheiten die elektronische Kostenmarke als Zahlungsmittel verwenden.

Dieses bargeldlose Zahlungsverfahren ist in erster Linie als Zahlungsmittel für eilbedürftige Verfahren vorgesehen, in denen eine Vorwegleistungspflicht besteht. Bisher wurden hierfür oftmals im elektronischen Rechtsverkehr nicht einsetzbare Zahlungsmöglichkeiten wie der Verrechnungsscheck oder der Gerichtskostenstempler genutzt. Eine Zahlung mit der elektronischen Kostenmarke ist indes nicht für Forderungen geeignet, die aufgrund einer gerichtlichen Kostenrechnung durch Überweisung zu einem vorgegebenen Kassenzeichen zu bezahlen sind.

Abweichend von den Regelungen in anderen Bundesländern können elektronische Kostenmarken in Rheinland-Pfalz **nicht** für die Zahlung von Geldbeträgen nach § 1 Abs. 1 EBAO und Geldauflagen nach § 18 Abs. 1 EBAO genutzt werden.

Die elektronischen Kostenmarken können Sie ohne vorherige Registrierung auf dem Justizportal des Bundes und der Länder [\(https://justiz.de/kostenmarke/index.php\)](https://justiz.de/kostenmarke/index.php) über einen anwenderfreundlichen Webshop erwerben. Die Höhe des einzuzahlenden Geldbetrages und die Zahl der zu erwerbenden elektronischen Kostenmarken sind dabei frei wählbar. Als Zahlungsarten stehen den Käuferinnen und Käufern die Zahlung per Kreditkarte oder per Überweisung zur Verfügung. Nach Abschluss des Bezahlvorgangs erhalten die Käuferinnen und Käufer eine Quittung mit einer Kostenmarkennummer als Sofortausdruck oder als PDF-Datei. Sofern als Zahlungsart "Überweisung" ausgewählt wird, kann es einige Tage dauern, bevor die Kostenmarke als bezahlt gilt und eingesetzt werden kann. Denn es muss erst abgewartet werden, bis der überwiesene Betrag der Justiz gutgeschrieben worden ist. Zahlungen per Kreditkarte gelten hingegen sofort als bezahlt. Die für eine Zahlung via Kreditkarte anfallenden Transaktionsgebühren werden von der Justiz getragen.

Jede elektronische Kostenmarke verfügt über eine eindeutige Kostenmarken-Nummer. Anhand eines Ausdrucks der Quittung oder mit der entsprechenden PDF-Datei, aber auch durch die bloße Angabe der Kostenmarken-Nummer auf einem Schriftsatz können die Käuferinnen und Käufer bei den rheinland-pfälzischen Staatsanwaltschaften und

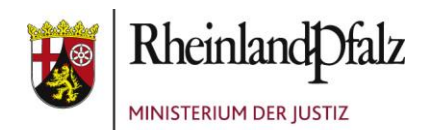

Gerichten nachweisen, dass sie den angegebenen Geldbetrag tatsächlich bereits an die Justiz gezahlt haben. Im Bedarfsfall können zudem auch spontan im Gericht mithilfe eines Smartphones oder Tablets unter Nutzung der Kreditkartenfunktion elektronische Kostenmarken erworben werden.

Als Hilfestellung habe ich diesem Schreiben bebilderte Anleitungen zum Erwerb von elektronischen Kostenmarken beigefügt. Diese finden Sie auch auf der Seite des Justizportals Nordrhein-Westfalen [\(https://www.justiz.nrw.de/JM/doorpage\\_online\\_ver](https://www.justiz.nrw.de/JM/doorpage_online_verfahren_projekte/projekte_fuer_partner_der_justiz/elektronische_kostenmarke/index.php)[fahren\\_projekte/projekte\\_fuer\\_partner\\_der\\_justiz/elektronische\\_kostenmarke/in](https://www.justiz.nrw.de/JM/doorpage_online_verfahren_projekte/projekte_fuer_partner_der_justiz/elektronische_kostenmarke/index.php)[dex.php\)](https://www.justiz.nrw.de/JM/doorpage_online_verfahren_projekte/projekte_fuer_partner_der_justiz/elektronische_kostenmarke/index.php).

Die elektronischen Kostenmarken können Sie bereits jetzt für Zahlungen an die Justiz der Länder Baden-Württemberg, Bremen, Niedersachsen, Nordrhein-Westfalen und Schleswig-Holstein verwenden.

Mit freundlichen Grüßen Im Auftrag

gez. Dr. Benjamin Schmorleiz

**Anhang:**

Anleitung\_Erwerb\_per\_Kreditkarte.pdf Anleitung\_Erwerb\_per\_Überweisung.pdf Zum Aufruf des Justizportals öffnen Sie bitte den Internetexplorer und geben in der Adresszeile folgende URL ein: [http://www.kostenmarke.justiz.de](http://www.kostenmarke.justiz.de/)

Sie befinden sich nun direkt auf der Startseite des Justizportals zum Erwerb von Elektronischen Kostenmarken.

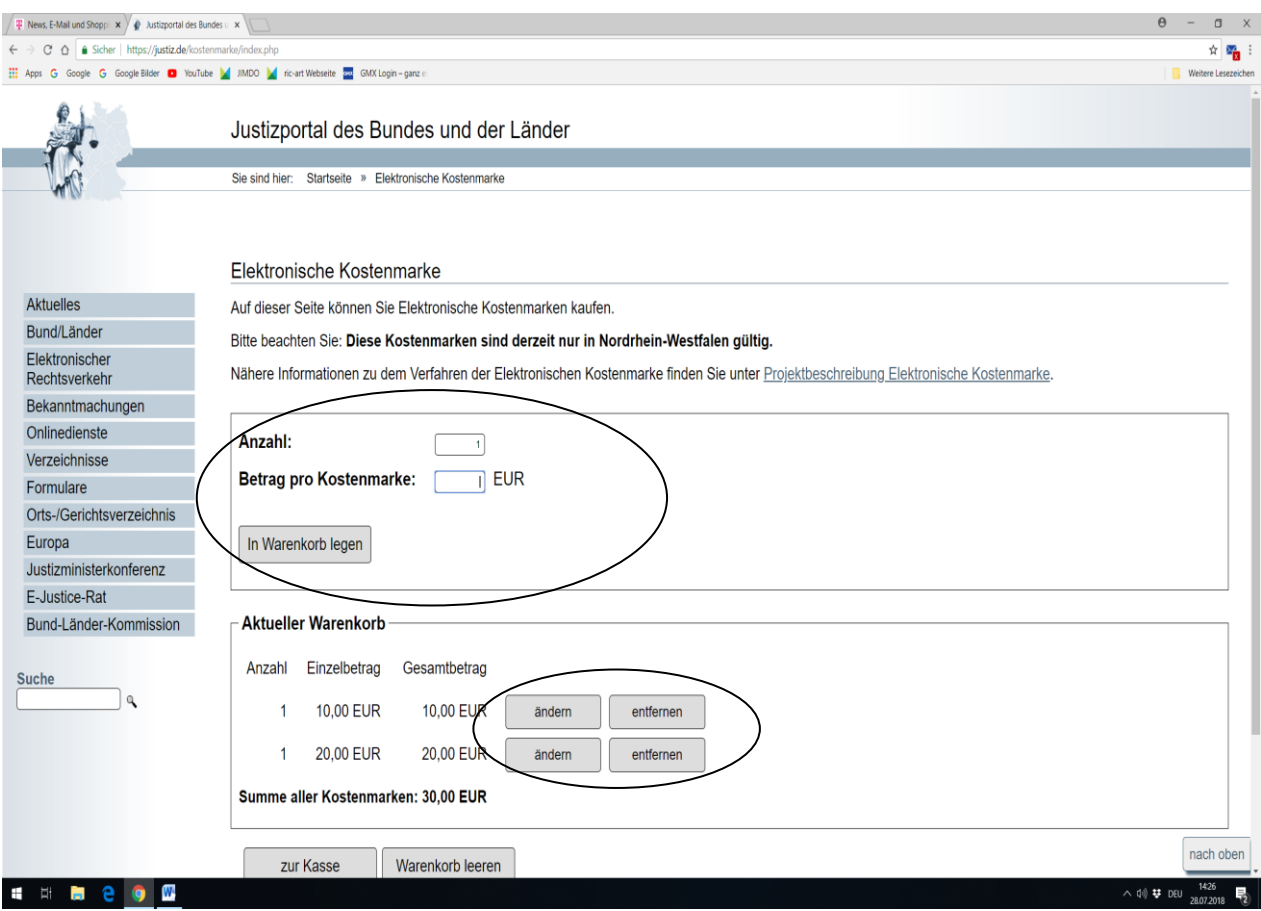

Sie haben hier die Möglichkeit, über die **Warenkorbfunktion** in einem Erwerbsvorgang eine oder mehrere Kostenmarken auch unterschiedlicher Beträge zu erwerben (max. 500 Kostenmarken bis zu einem Gesamtbetrag von 500.000,- €).

Sie können den Warenkorb in diesem Erwerbsvorgang bis zu den vorgenannten Höchstgrenzen beliebig füllen, verändern oder entleeren.

Wenn Sie Ihre Auswahl dann endgültig getroffen haben, haben Sie über den Button "zur Kasse" die Möglichkeit, sich für eine Zahlungsart zu entscheiden. Sie können den Gesamtbetrag für den Erwerb der Kostenmarke(n) entweder per Überweisung oder per Kreditkarte zahlen.

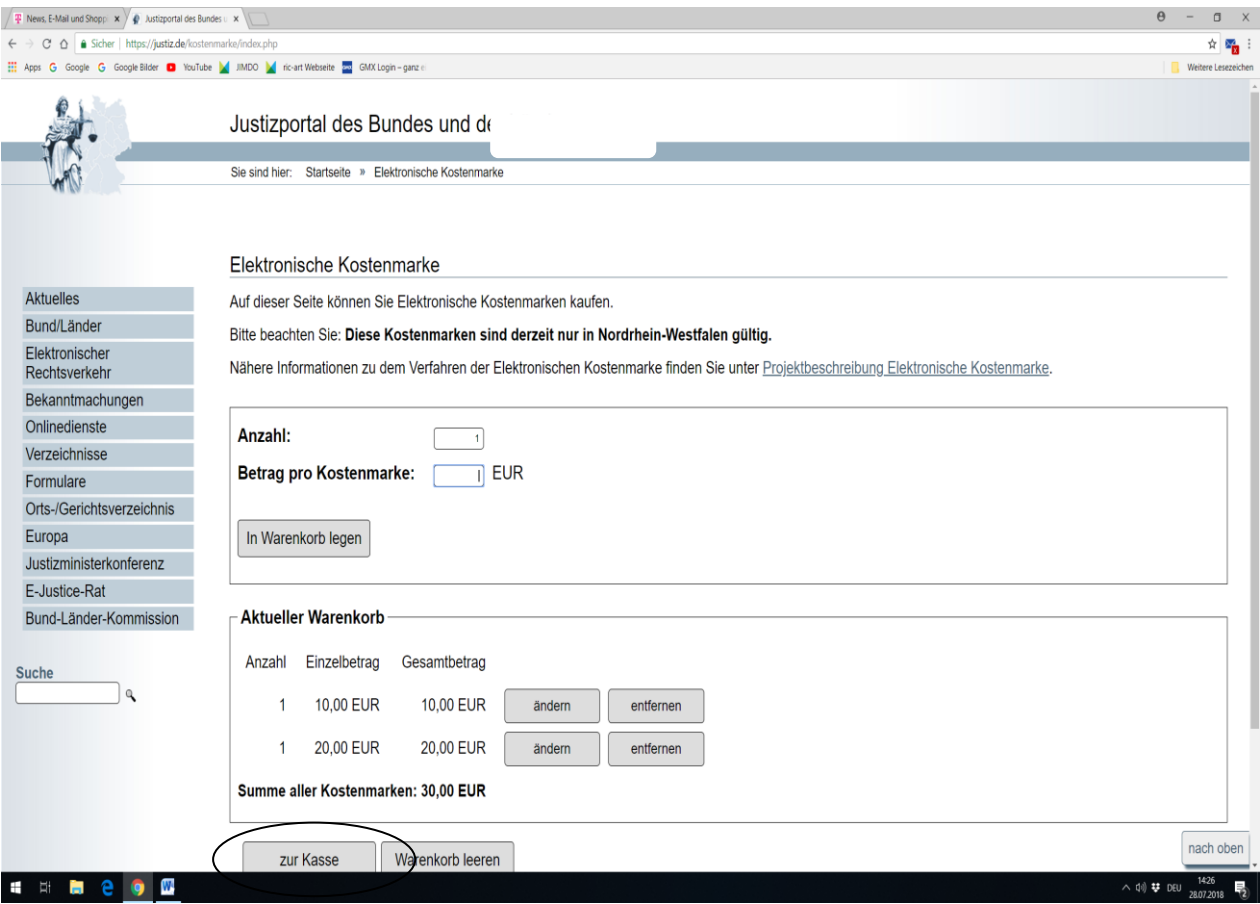

Die Zahlungsart Kreditkarte kann hier ausgewählt werden.

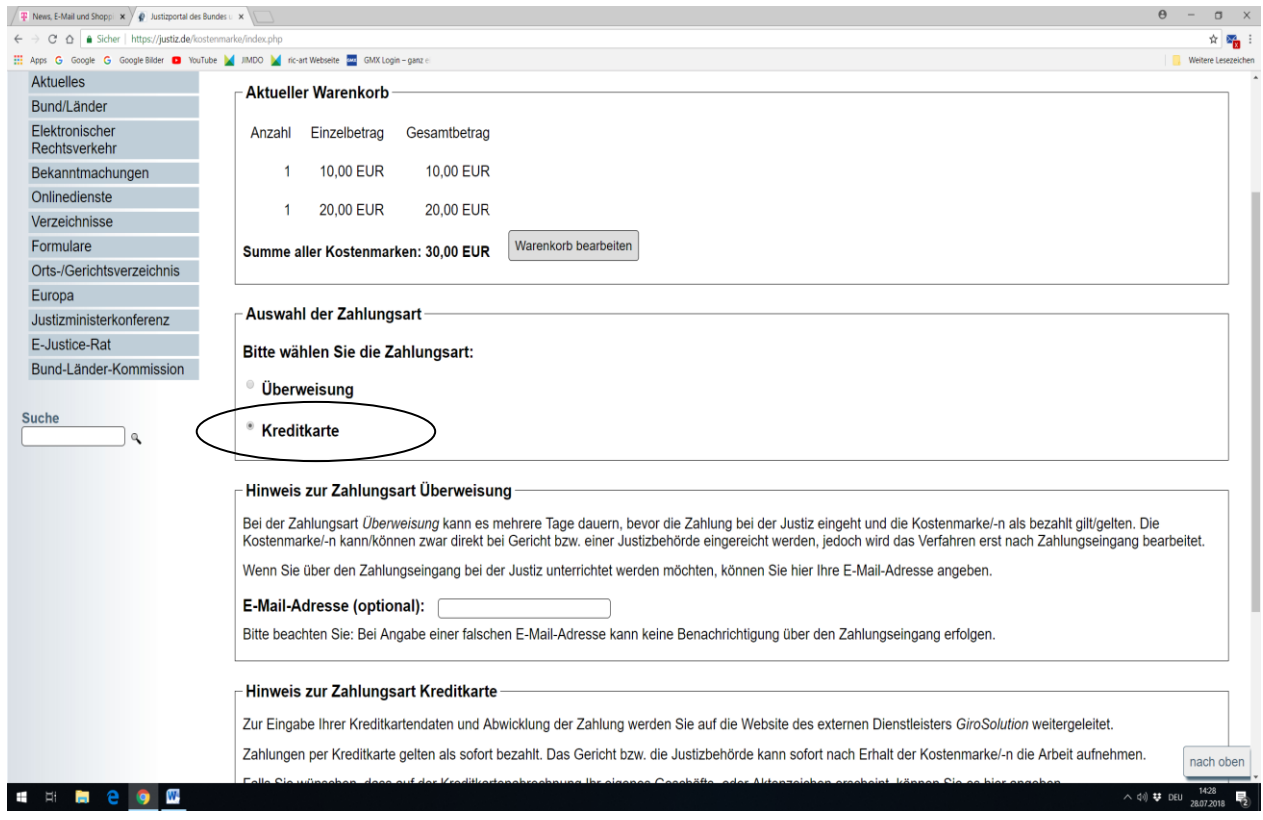

Die Zahlungsart wird Ihnen nachfolgend näher erläutert:

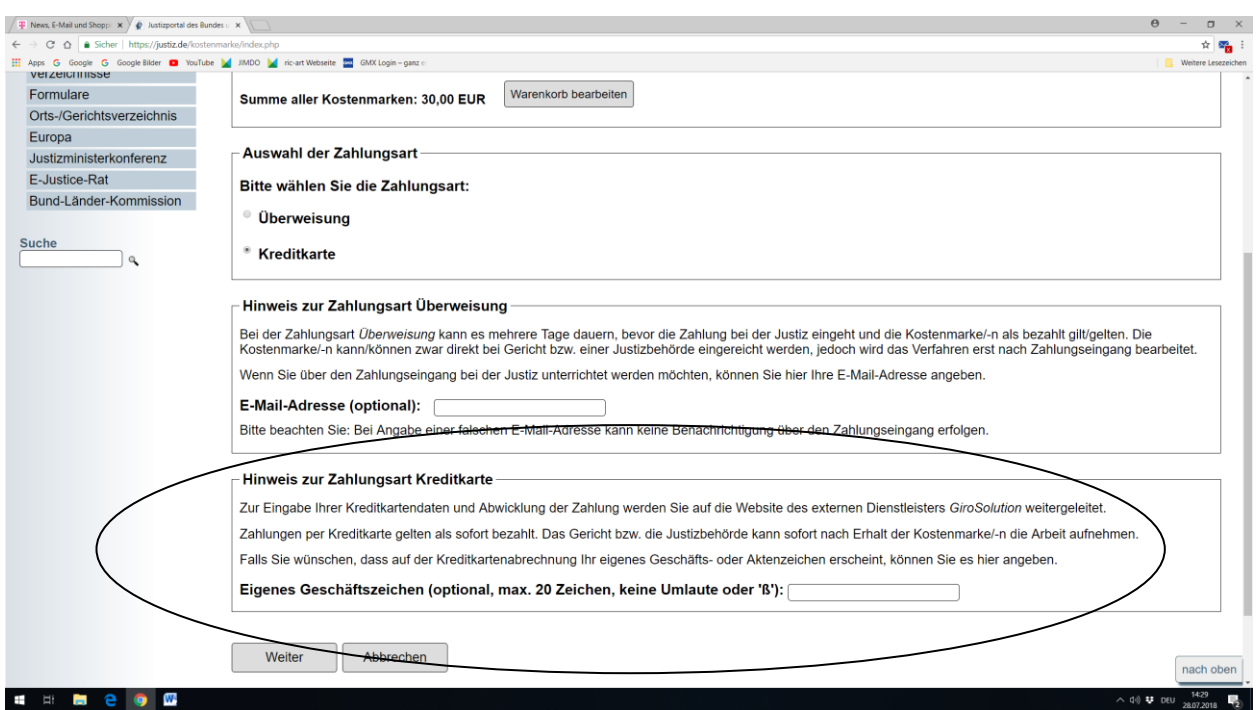

Stand: Juli 2018 Seite 3 von 8

Bei der Zahlung per Kreditkarte entstehen keine externen Gebühren.

Sie haben die Möglichkeit ein eigenes Geschäfts- oder Aktenzeichen anzugeben. Dieses erscheint dann in Ihrer späteren Kreditkartenabrechnung.

Nach Betätigung des Button "Weiter" wird Ihnen nochmals der Kauf der Kostenmarken mit der eindeutigen Rechnungs-Nr. und der zu zahlende Gesamtbetrag angezeigt.

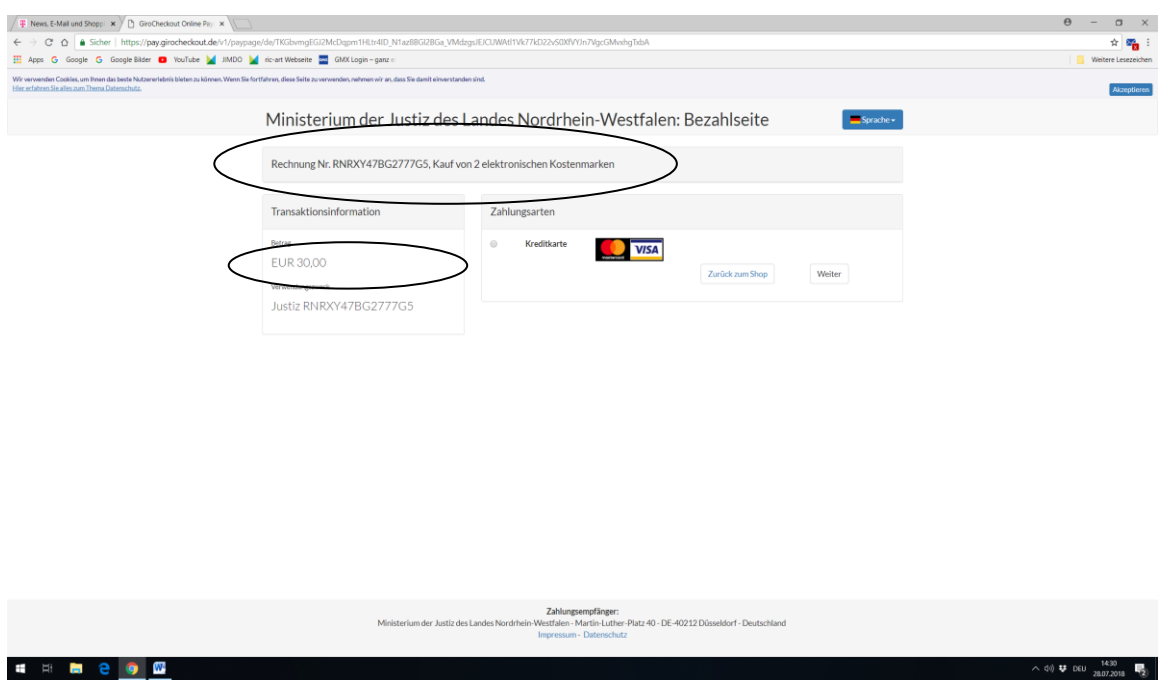

Sie haben hier die Möglichkeit, auch wieder zum Shop zurückkehren und einen neuen Einkauf vornehmen.

Sollte der Kauf aber fortgesetzt und die Zahlung gewünscht sein, wählen Sie das Feld "Kreditkarte" aus und drücken den Button "Weiter".

Nach Betätigung des Button "Weiter" werden Sie auf die Seite des Kreditkartenservice-Unternehmens weitergeleitet.

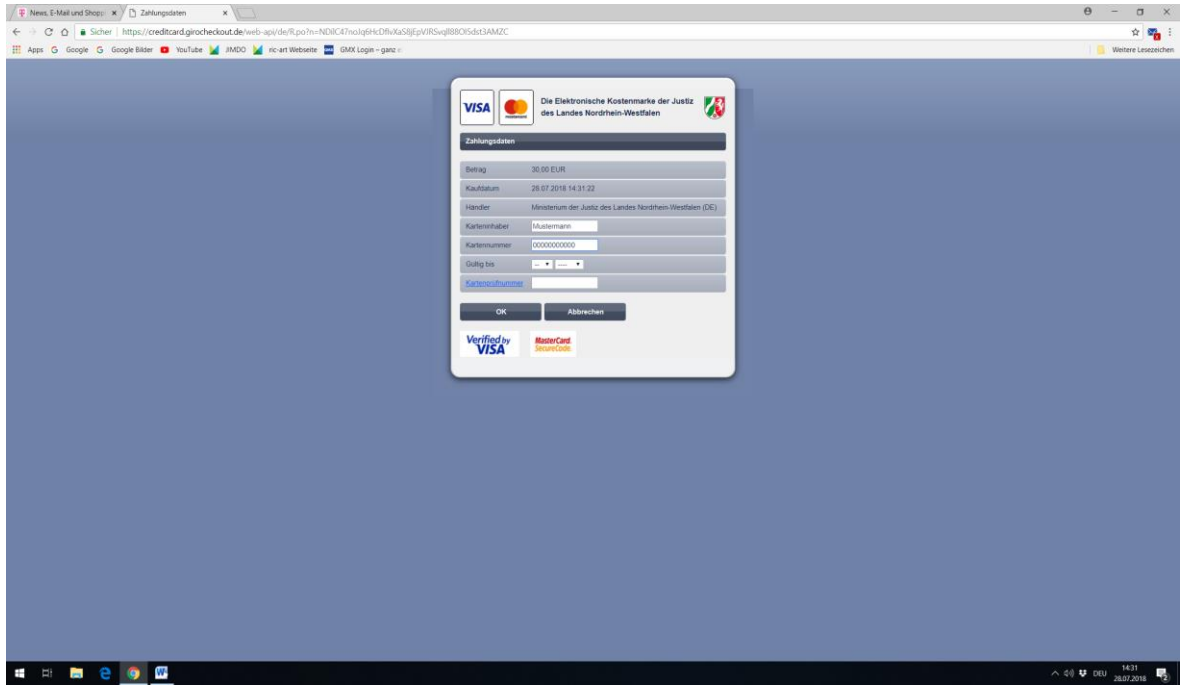

Bitte tragen Sie hier nachfolgend Ihre Kartendaten ein.

Nach der Indentifizierung bei Ihrer kartenherausgebenden Bank werden Sie im nächsten Schritt auf die Webseite für den Erwerb der Elektronischen Kostenmarke zurückgeleitet und über die Reservierung des Betrages für den Kauf informiert. Falls Sie damit einverstanden sind, dass der Rechnungsbetrag Ihrem Kreditkartenkonto belastet wird, bestätigen Sie dies bitte mit dem Button "Kostenmarke endgültig abrufen und bezahlen".

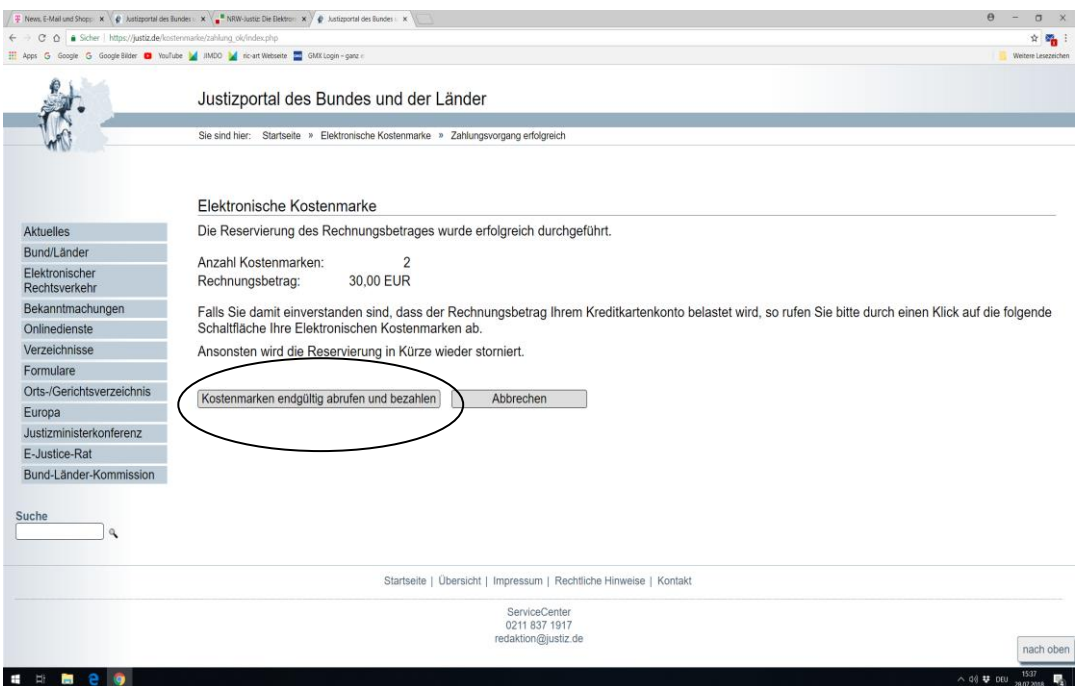

Es erscheint sodann die Quittung über den Erwerb der Elektronischen Kostenmarke mit einer eindeutigen Rechnungsnummer, dem Rechnungsbetrag für den Erwerb einer oder mehrerer Kostenmarken, den Einzelbeträgen der Kostenmarke/-n, Ihrer gewählten Zahlungsweise und dem Kaufdatum.

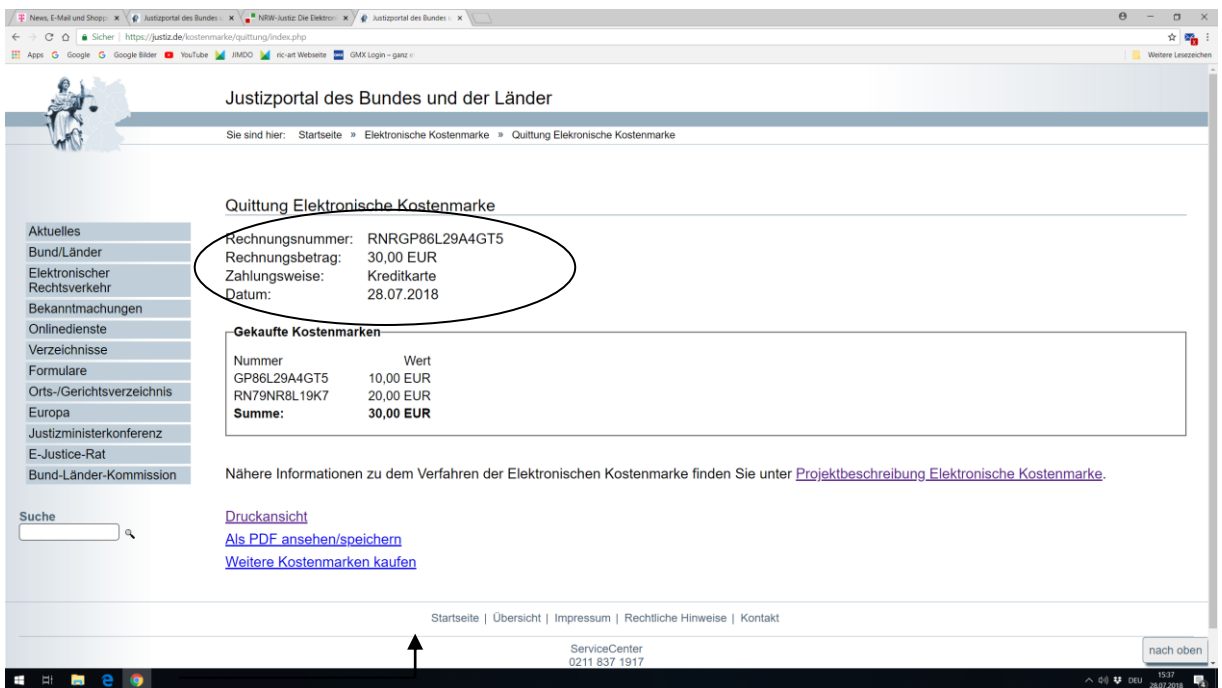

Unten auf dieser Seite haben Sie die Möglichkeit, sich die Quittung über den Erwerb der Elektronischen Kostenmarke(n) und die erworbene(n) Kostenmarke(n) als PDF-Datei anzusehen, zu speichern oder sofort auszudrucken.

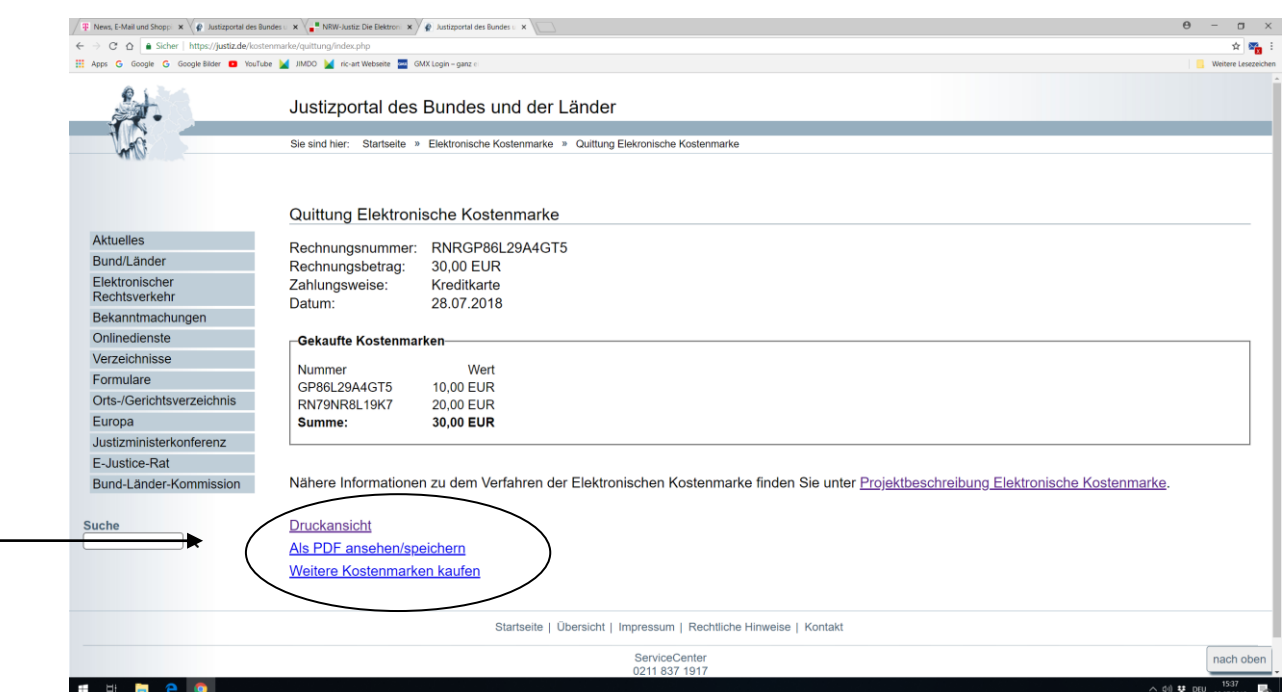

Hinweis zum Druck:

Beim Erwerb von mehreren Kostenmarken können neben der/-n Quittungsseite/-n, aus der sich die einzelnen Kostenmarkennummern mit den entsprechenden Beträgen ergeben, als Anlage auch alle Kostenmarken - jeweils einseitig – ausgedruckt werden.

Bei einem kostenvorschusspflichtigem Verfahren vor Gericht bzw. einer Justizbehörde fügen Sie Ihrem Antrag bitte einen Ausdruck der Elektronischen Kostenmarke (PDF-Datei) bei oder kopieren den unten auf der Kostenmarke befindlichen beigefügten Barcode in Ihren Antrag, indem Sie ihn mit der rechten Maustaste markieren und die Grafik kopieren.

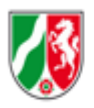

Justizverwaltung des Landes Nordrhein-Westfalen

## Elektronische Kostenmarke

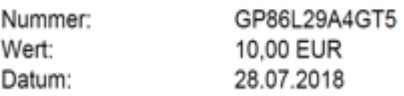

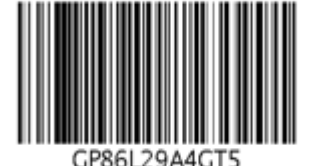

Zum Aufruf des Justizportals öffnen Sie bitte den Internetexplorer und geben in der Adresszeile folgende URL ein: [http://www.kostenmarke.justiz.de](http://www.kostenmarke.justiz.de/)

Sie befinden sich nun direkt auf der Startseite des Justizportals zum Erwerb von Elektronischen Kostenmarken.

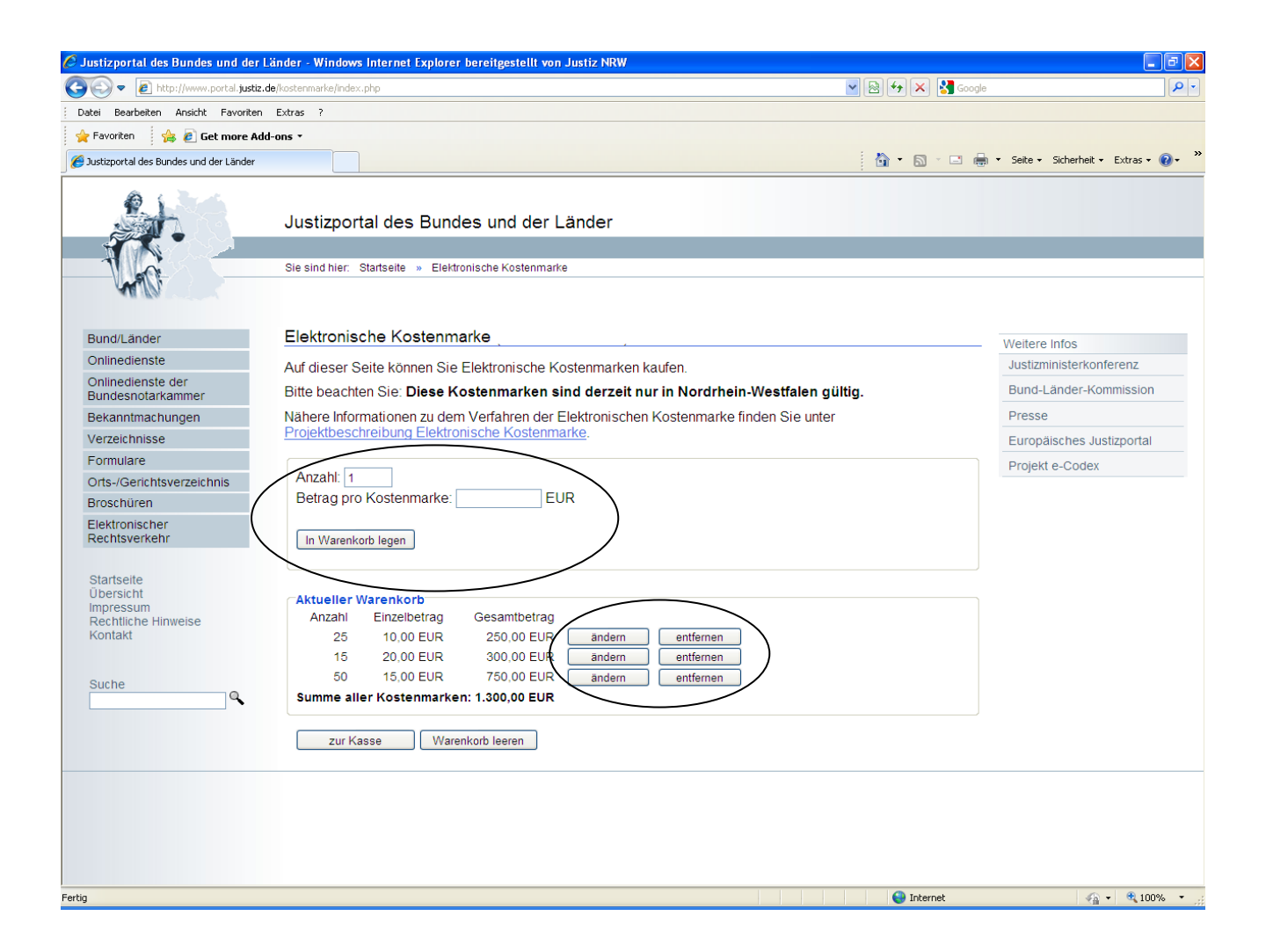

Sie haben hier die Möglichkeit, über die **Warenkorbfunktion** in einem Erwerbsvorgang eine oder mehrere Kostenmarken auch unterschiedlicher Beträge zu erwerben (max. 500 Kostenmarken bis zu einem Gesamtbetrag von 50.000,- €).

Sie können den Warenkorb in diesem Erwerbsvorgang bis zu den vorgenannten Höchstgrenzen beliebig füllen, verändern oder entleeren.

Wenn Sie Ihre Auswahl dann endgültig getroffen haben, haben Sie über den Button "zur Kasse" die Möglichkeit, sich für eine Zahlungsart zu entscheiden. Sie können den Gesamtbetrag für den Erwerb der Kostenmarke(n) entweder per Überweisung oder per Kreditkarte zahlen.

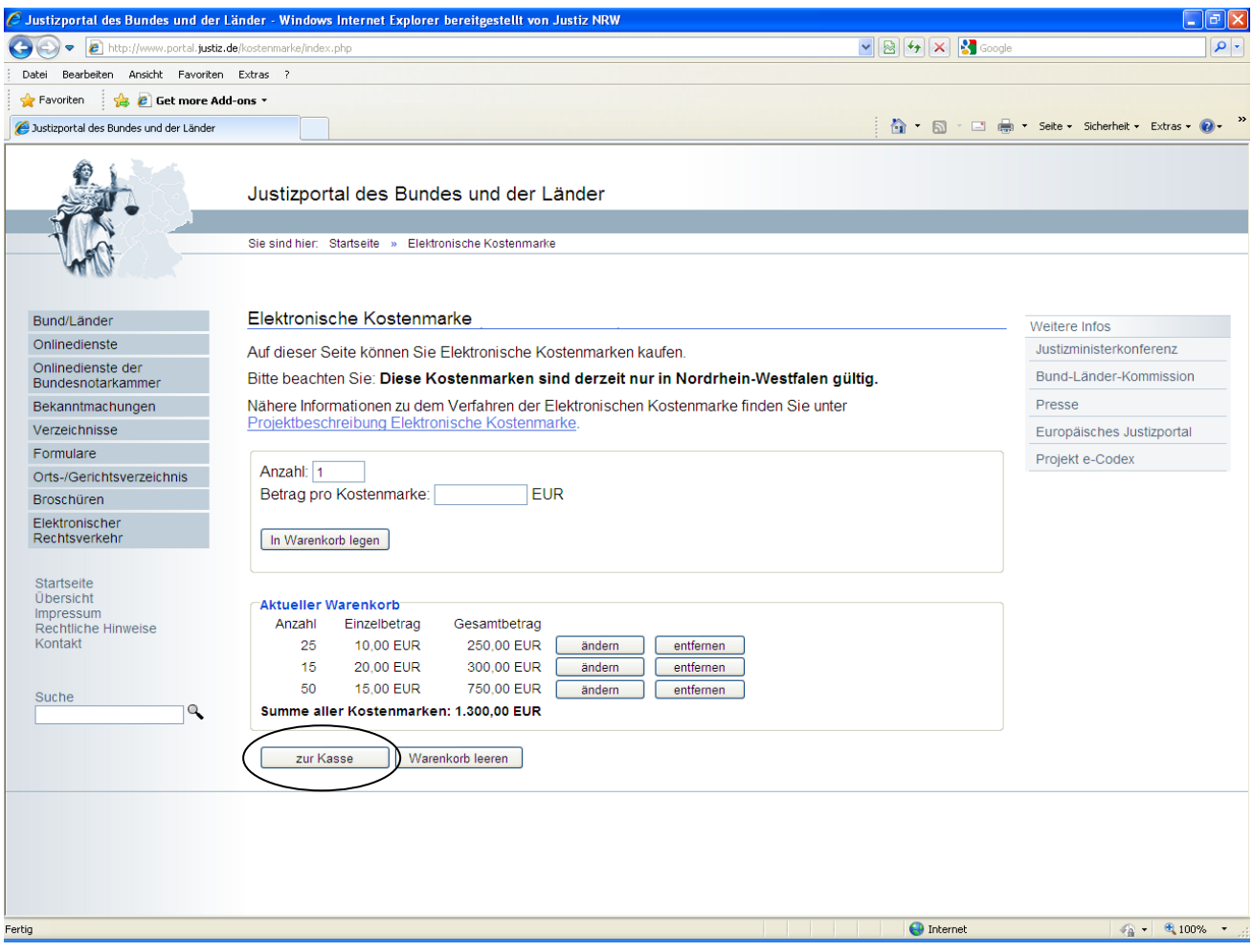

Die unterschiedlichen Zahlungsarten werden Ihnen nachfolgend näher erläutert:

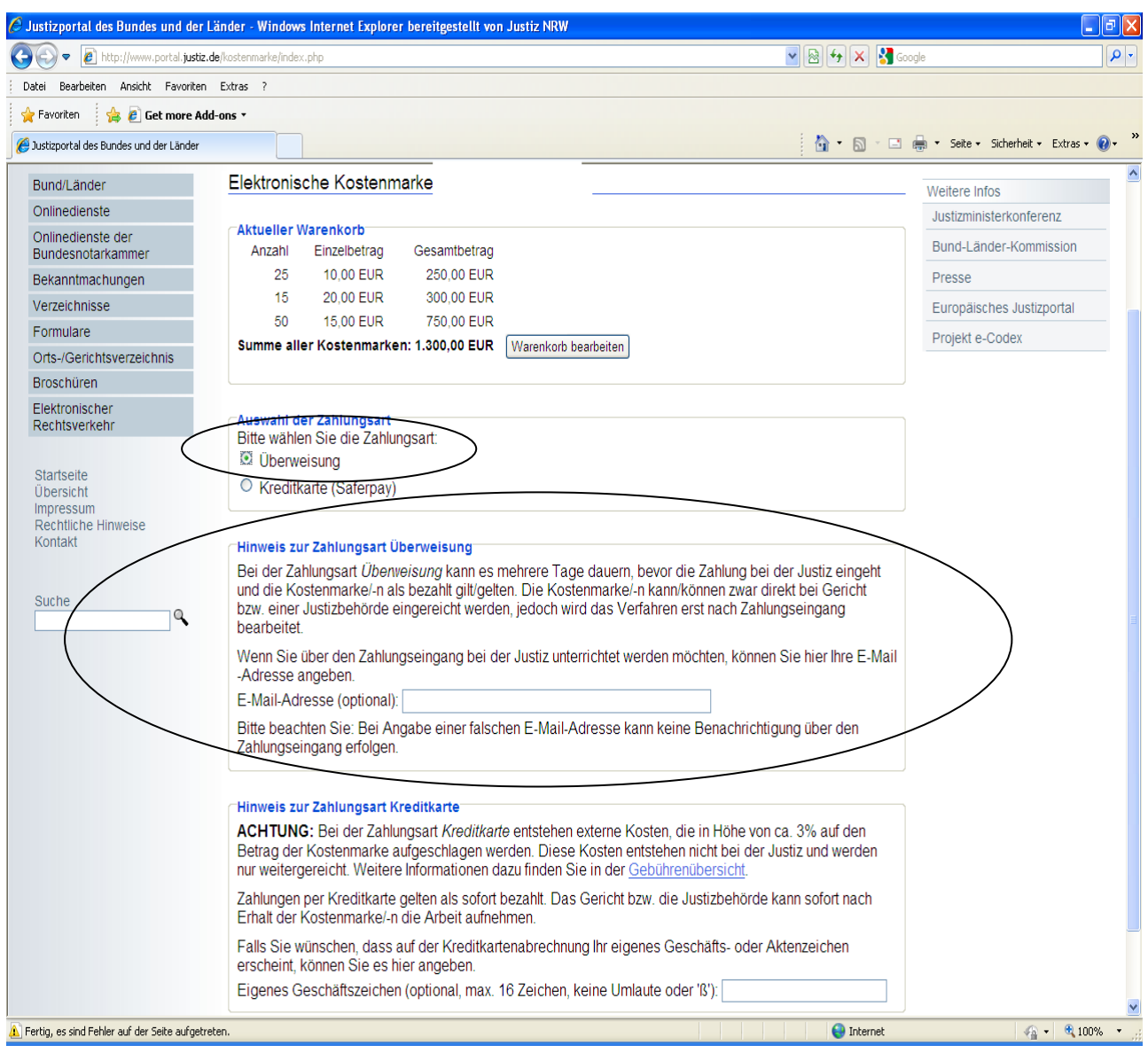

Bei der **Zahlung per Überweisung** kann es mehrere Tage dauern, bis der Betrag dem Konto der Justiz gutgeschrieben wird. Um über den Zahlungseingang unterrichtet zu werden, können Sie optional Ihre E-Mail-Adresse angeben.

Nach Betätigung des Button "Weiter" ist der Erwerbsvorgang bereits abgeschlossen.

Hinweis: Bei der Überweisung ist im Verwendungszweck an der ersten Stelle immer zuerst die Rechnungsnummer über den Kauf der elektronischen Kostenmarke(n) angegeben werden. Im Anschluss an die Rechnungsnummer kann bei Bedarf auch noch Ihr eigenes Geschäftszeichen genannt werden.

Es erscheint sodann eine Quittung über den Kauf der Elektronischen Kostenmarke(n) mit einer eindeutigen Rechnungsnummer, dem Gesamtbetrag der Rechnung, der Zahlungsweise, dem Kaufdatum, sowie dem Datum bis wann die Überweisung des Geldes erfolgen muss, damit die erworbene(n) Kostenmarke(n) nicht "verfällt/verfallen".

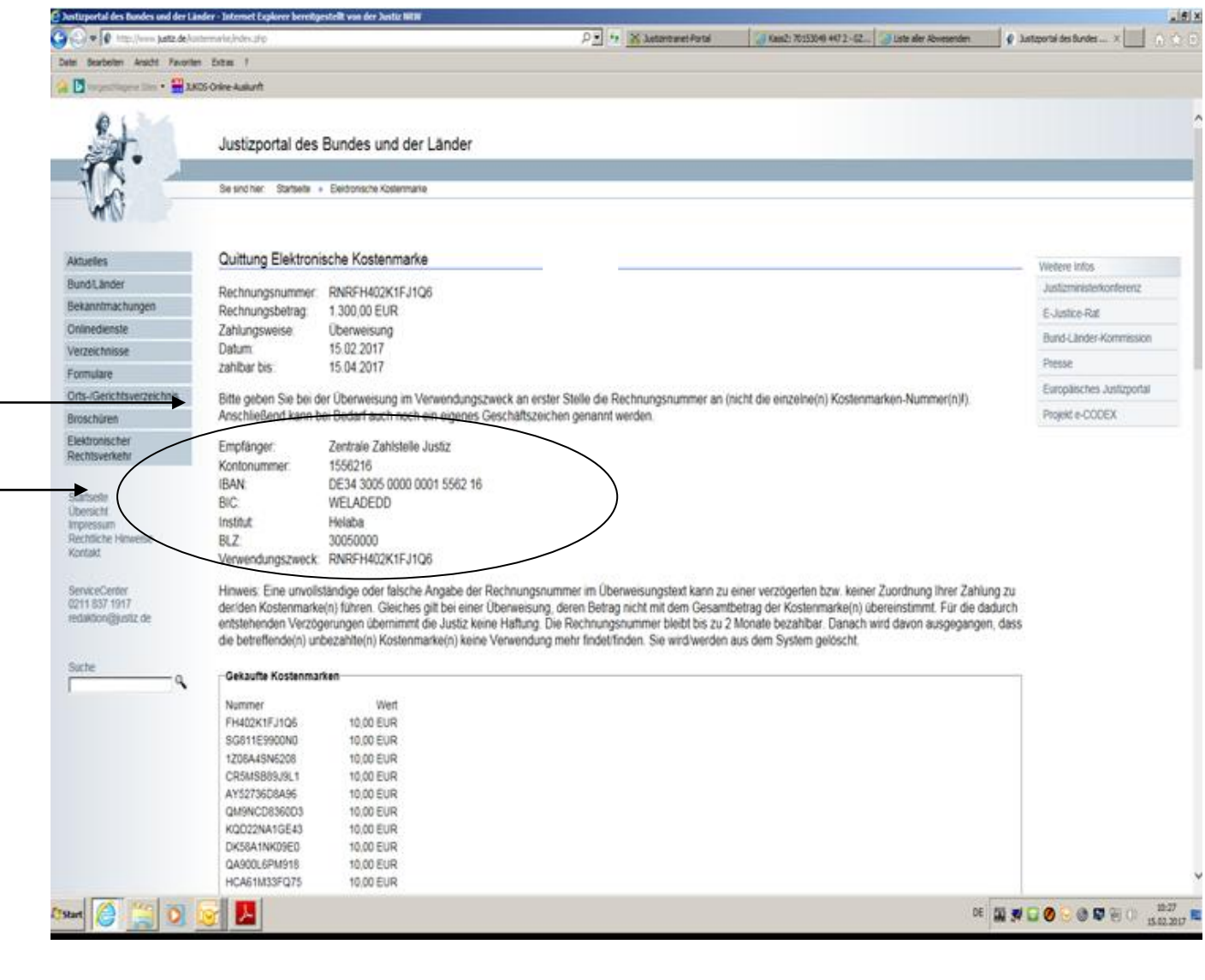

Bitte beachten Sie die Empfängerdaten für die Überweisung sowie die Hinweise zum Ausfüllen des Verwendungszwecks.

Unten auf der Seite haben Sie die Möglichkeit, sich die Quittung über den Kauf der Elektronischen Kostenmarke(n) und die einzelnen Kostenmarke(n) als PDF-Datei anzusehen, abzuspeichern oder auszudrucken.

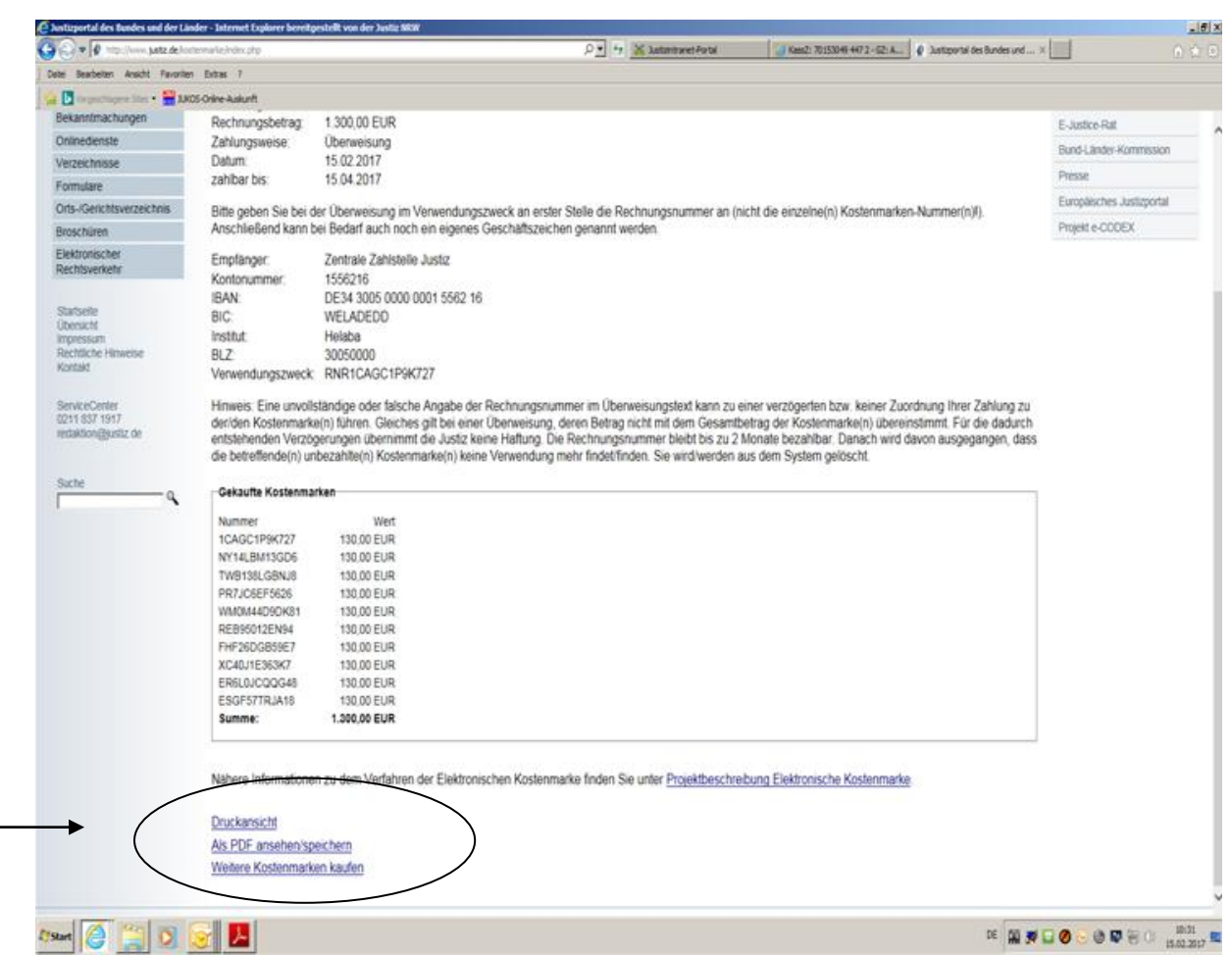

Hinweis zum Druck:

Beim Erwerb von mehreren Kostenmarken können neben der/-n Quittungsseite/-n, aus der sich die einzelnen Kostenmarkennummern mit den entsprechenden Beträgen ergeben, als Anlage auch alle Kostenmarken - jeweils einseitig – ausgedruckt werden.

Bei einem kostenvorschusspflichtigem Verfahren vor Gericht bzw. einer Justizbehörde fügen Sie Ihrem Antrag bitte einen Ausdruck der Elektronischen Kostenmarke (PDF-Datei) bei oder kopieren den unten auf der Kostenmarke befindlichen beigefügten Barcode in Ihren Antrag, indem Sie ihn mit der rechten Maustaste markieren und die Grafik kopieren.

Stand 01.01.2017 Seite 5 von 6

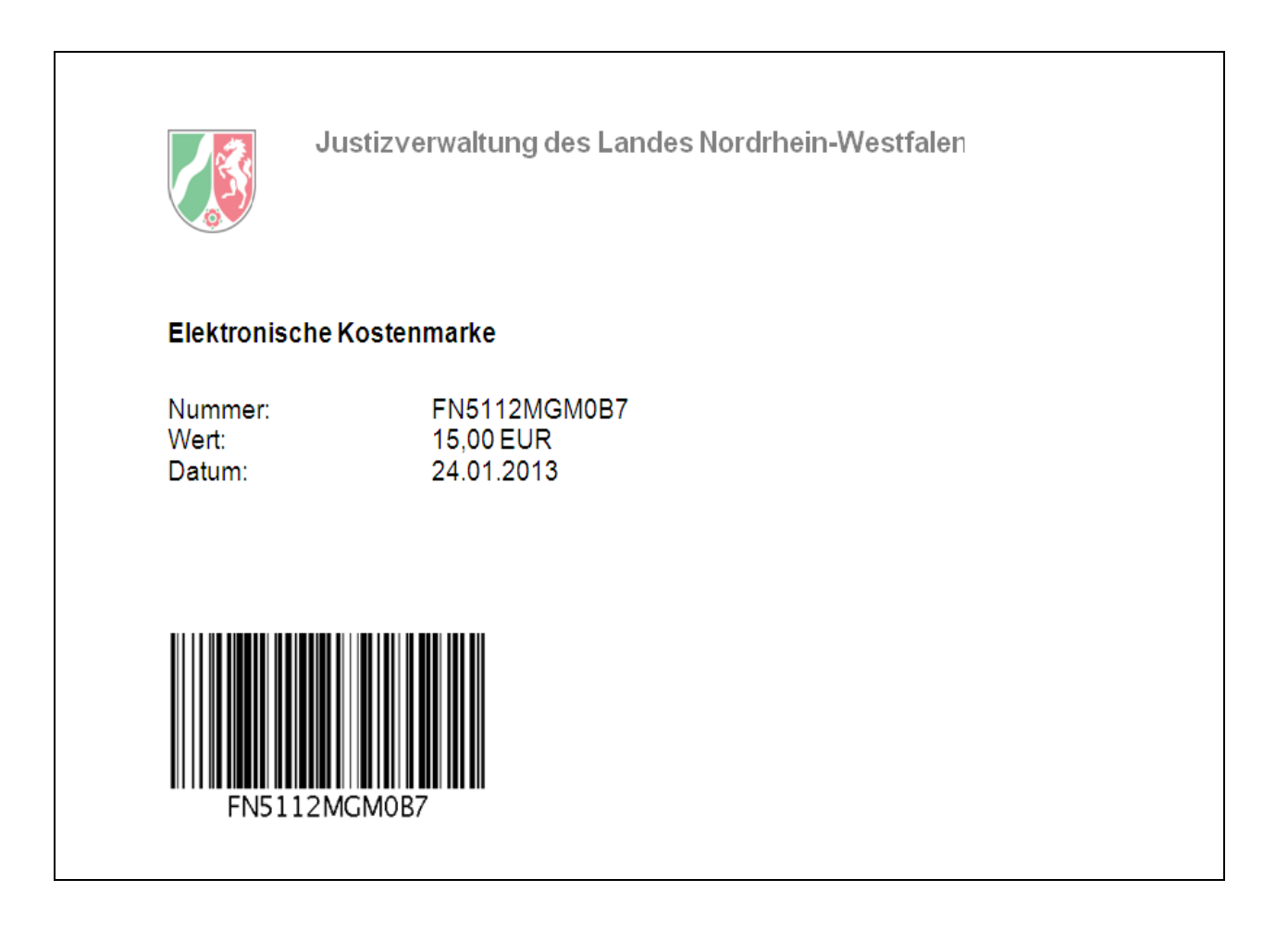